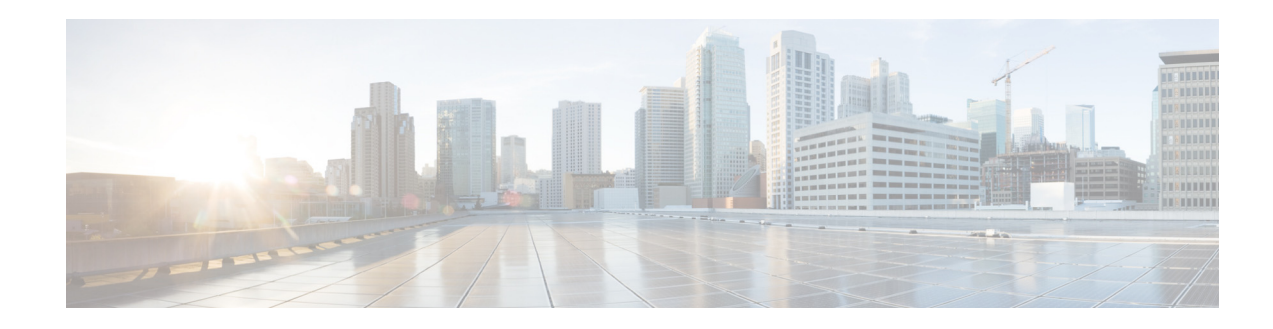

# **Configuring Users and Groups**

All configuration and administration functions for Cisco Unified SIP Proxy are available through the graphical user interface (GUI). However, you may find using the command-line interface (CLI) is more efficient than using the GUI. For example, you may want to create a script to configure a large number of users for a specific system. In this case, the CLI can be more efficient.

This chapter describes the commands for the following tasks and contains the following sections:

- **•** [Adding and Modifying a User, page 1](#page-0-0)
- **•** [Adding and Modifying a Group, page 5](#page-4-0)

# <span id="page-0-0"></span>**Adding and Modifying a User**

Users, or users, configured in Cisco Unified Communications Manager can be imported to the Cisco Unified SIP Proxy database.

The procedure described in this section allows you to create a new user in the system. Use the same procedures to modify an existing user's properties.

The maximum number of users is determined by the license of the module.

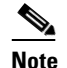

**Note** Ensure not to use reserved keywords or any name that may conflict with the regular users or process names in Linux (root, bin, daemon, adm, lp, sync, shutdown, halt, mail, operator, games, and so on.) while creating the users.

# **Required Data for This Procedure**

The following information is required for adding or modifying a user:

- **•** Username—The user ID. The username must be at least 3 and no more than 32 characters. Cisco Unified SIP Proxy allows only letters, numbers, underscore (\_), dot (.), and dash (-) in user IDs. User IDs must start with a letter. Do not use spaces in the username.
- **•** (Optional) Full name—First and last name of the user. It must start and end with quotation marks  $($ "'').
- **•** (Optional) Group—Name of an existing group in which this user is a member.

ן

- **•** (Optional) Password—Password for logging into the Cisco Unified SIP Proxy GUI. The password must include a minimum length ranging from 8 through 64 characters. There is no limit on the maximum number of characters. Spaces are not allowed. A valid password should have at least one uppercase letter, one lowercase letter, one number, and a symbol.
- **•** (Optional) PIN—No PIN is required for vCUSP users.

#### **SUMMARY STEPS**

#### EXEC mode:

- **1. username** *userid* [**create** | **delete** | **fullname** [**first "***first-name***"** | **last "***last-name***"** | **display "***full-name"*] | **group** *group-name* | **language "***language***"**| **password "***password"* | **pin**  *number***]**
- **2. show users**  or **show user detail username** *userid*
- **3. copy running-config startup-config**

#### Configuration mode:

- **1. config t**
- **2. username** *userid* [**create** | **phonenumber** *phone-number* | **phonenumberE164** *full-number***]**
- **3. exit**
- **4. show users**
	- or **show user detail username** *userid*
- **5. copy running-config startup-config**

## **DETAILED STEPS**

 $\mathsf{L}$ 

 $\Gamma$ 

### **EXEC mode:**

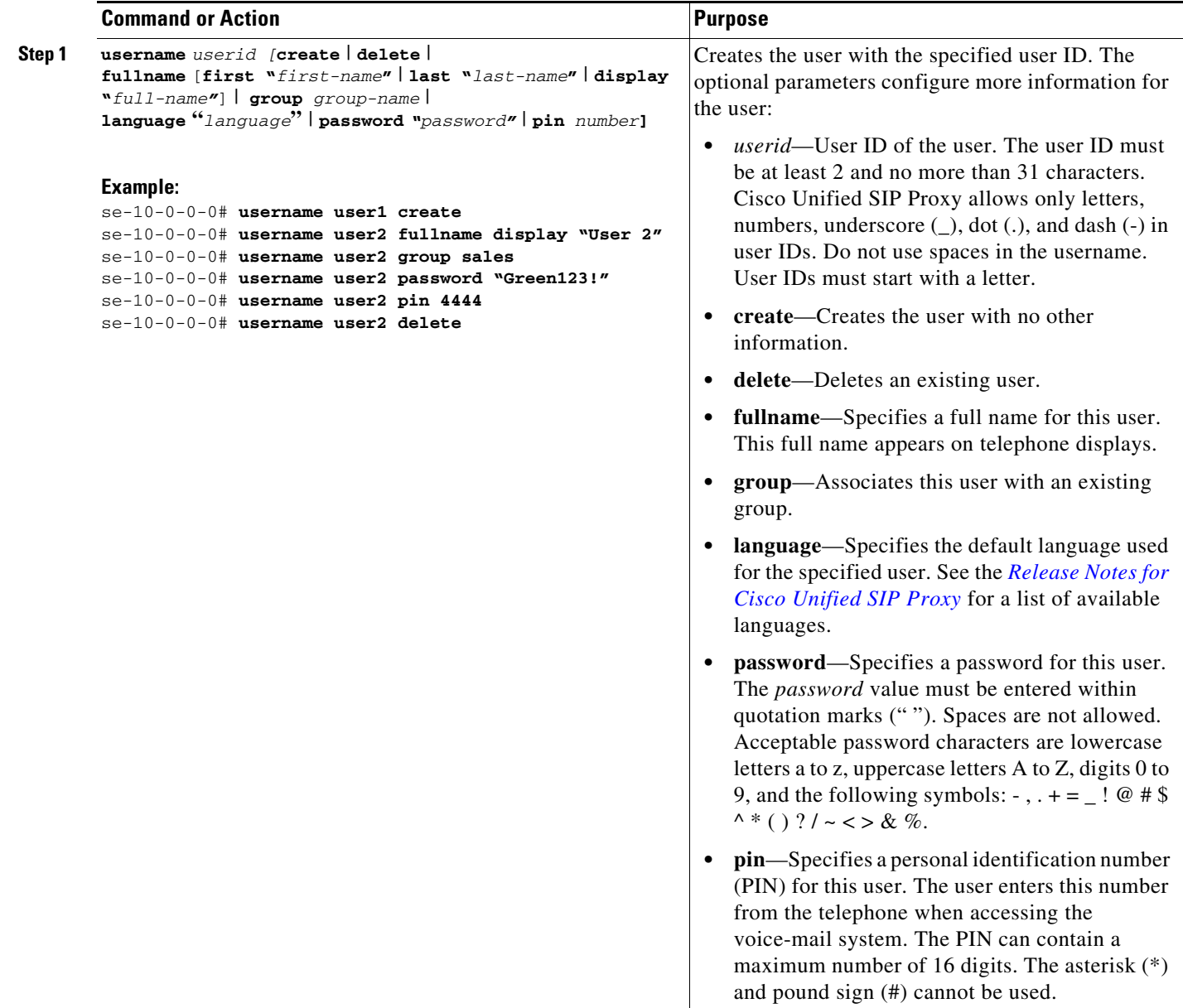

 $\mathbf I$ 

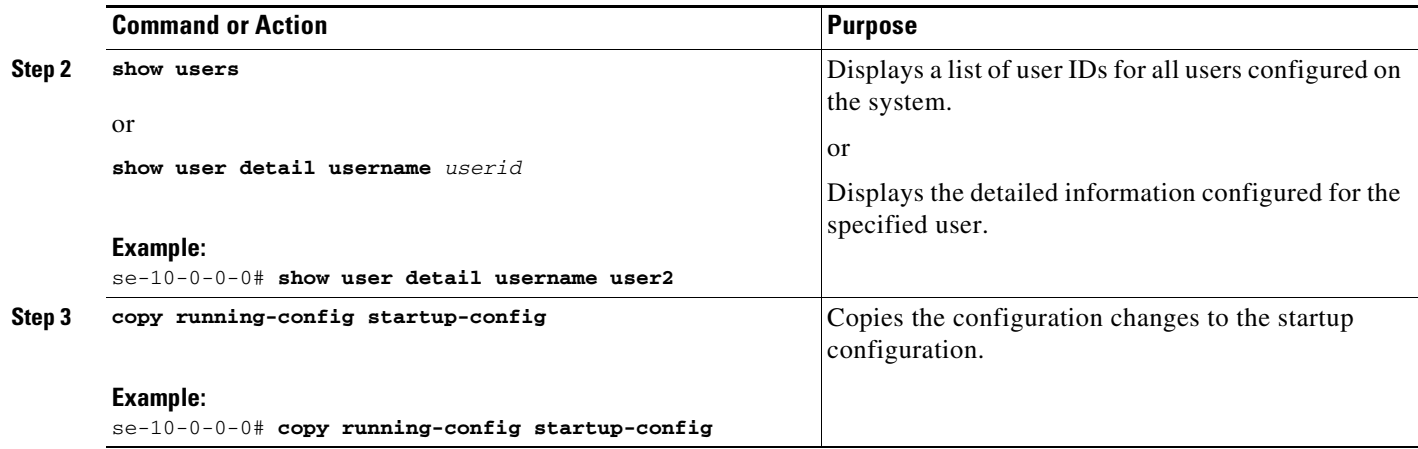

## **Examples**

The following output illustrates the **show users** and **show user detail username** commands:

```
se-10-0-0-0# show users
user1
user2
se-10-0-0-0# show user detail username user2
Full Name: User 2
First Name:
Last Name: user2
Nickname: user2
Phone:
Phone(E.164):
Language: en_ENU
se-10-0-0-0#
```
**Configuration mode:**

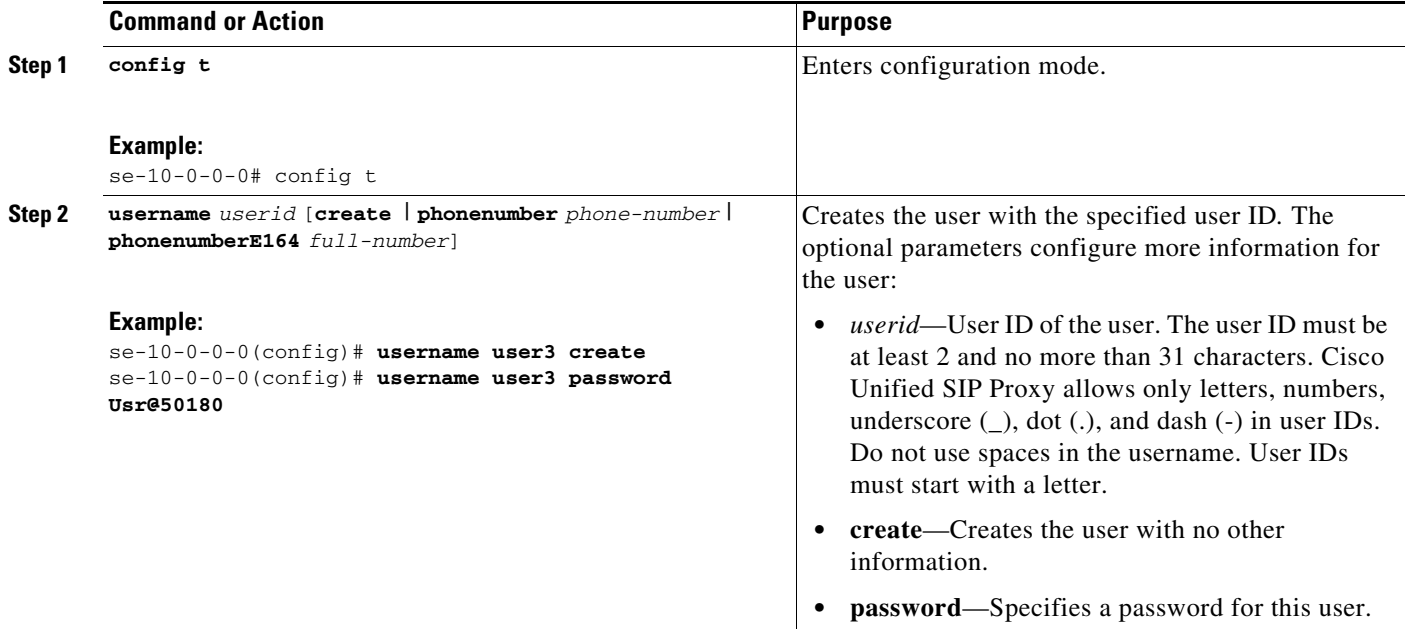

a ka

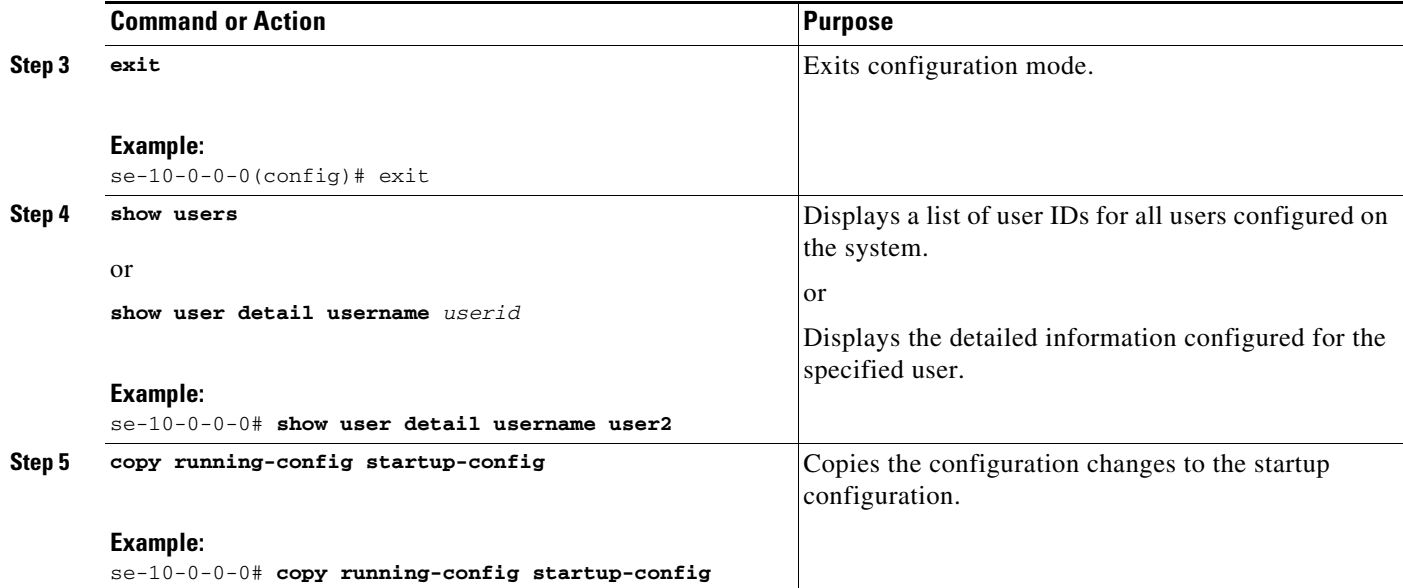

## **Examples**

 $\mathbf I$ 

The following example illustrates configuring a user and the output from the **show** commands:

```
se-10-0-0-0(config)# username user3 create
se-10-0-0-0(config)# username user3 password User@5521
se-10-0-0-0(config)# exit
se-10-0-0-0# show users
user1
user2
user3
se-10-0-0-0# show user detail username user3
Full Name: User 3
First Name:
Last Name: user3
Nickname: user3
\begin{tabular}{ll} \texttt{Password:} & \texttt{******} \\ \texttt{Language:} & \texttt{en\_ENN} \\ \end{tabular}Language:
```
# <span id="page-4-0"></span>**Adding and Modifying a Group**

A group is a collection of users, usually with a common function or purpose, such as sales, main office, customer service, or technicians. A group has the following characteristics:

- **•** Members of the group can be individual users or other groups.
- **•** The group is assigned an extension.
- **•** A group can have zero or more users as owners. An owner of a group can add and delete members. Additionally, an owner can add and delete other owners to the group.
- **•** Members can belong to more than one group.
- **•** Members can be added to the group using the configuration mode **groupname** command or using the EXEC mode **username** command. See ["Adding and Modifying a User" on page 1](#page-0-0) for details about the **username** command.

ן

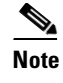

**Note** Users must exist before being added to a group. See ["Adding and Modifying a User" on](#page-0-0)  [page 1](#page-0-0) to configure the user's detailed information.

The following procedure allows you to create a new group in the system.

# **Required Data for This Procedure**

The following information is required to define a group:

- **•** EXEC mode:
	- **–** Name of group
	- **–** (Optional) Description of group
	- **–** (Optional) Full name of group
- **•** Configuration mode:
	- **–** Name of group
	- **–** (Optional) One or more existing user or group IDs to be added as members
	- **–** (Optional) One or more existing user IDs to be added as owners
	- **–** (Optional) Extension or telephone number of the group
	- **–** (Optional) Full E.164 telephone number of the group

### **SUMMARY STEPS**

EXEC mode:

- **1. groupname** *userid* [**create** | **delete** | **description** *"description"* | **fullname** *"full-name"*]
- **2. show groups** 
	- or

**show group detail groupname** *groupid*

**3. copy running-config startup-config**

Configuration mode:

- **1. config t**
- **2. groupname** *groupid* [**member** *username* | **owner** *ownername* | **phonenumber** *phone-number* | **phonenumberE164** *full-number* ]
- **3. exit**
- **4. show groups**  or **show group detail groupname** *groupid*
- **5. copy running-config startup-config**

### **DETAILED STEPS**

### **EXEC mode:**

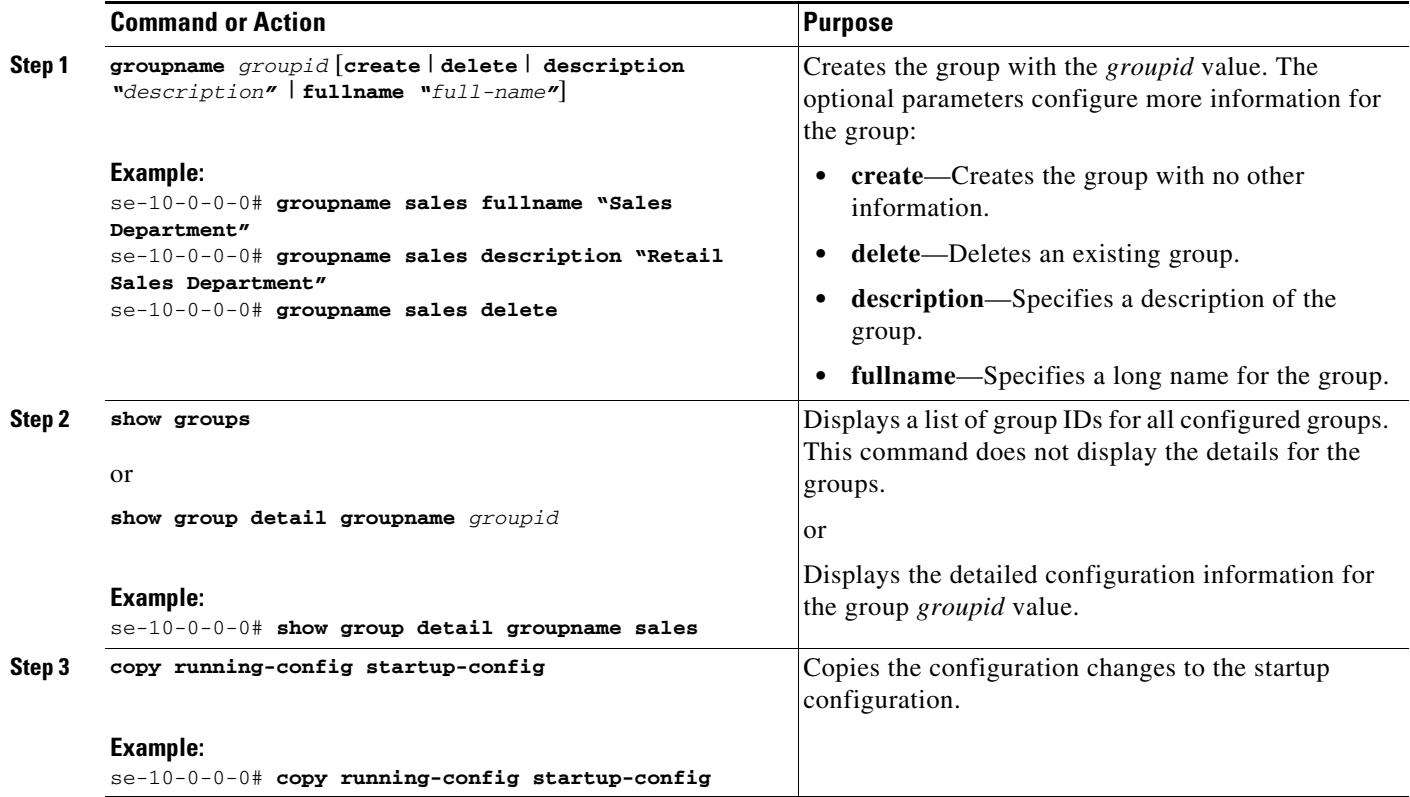

## **Examples**

 $\overline{\phantom{a}}$ 

The following example creates a group and displays the output of the **show** commands:

```
se-10-0-0-0# groupname sales description "CA office"
se-10-0-0-0# show groups
Administrators
sales
se-10-0-0-0# show group detail groupname sales
Full Name: Sales Department
Description: CA office
Phone:
Phone(E.164):
Language: en_ENU
Owners:
Members:
se-10-0-0-0#
```
se-10-0-0-0# **groupname sales fullname "Sales Department"**

 $\mathsf I$ 

**Configuration mode:**

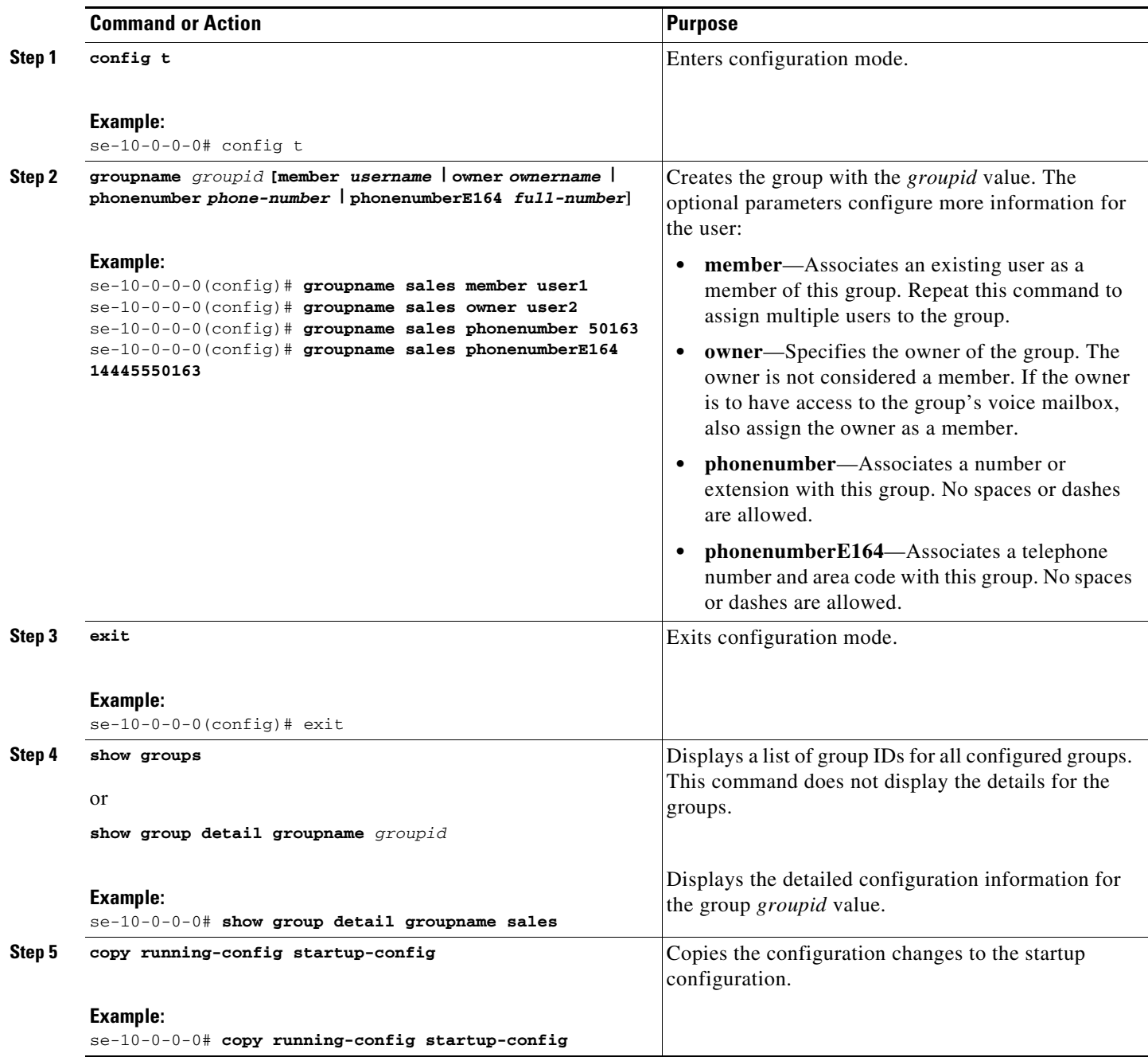

## **Examples**

The following example adds an owner and two members to the group sales and assigns sales a phone number:

```
se-10-0-0-0# config t
se-10-0-0-0(config)# groupname sales member user1
se-10-0-0-0(config)# groupname sales member user2
se-10-0-0-0(config)# groupname sales owner user1
```
I

 $\overline{\phantom{a}}$ 

```
se-10-0-0-0(config)# groupname sales phonenumber 50163
se-10-0-0-0(config)# groupname sales phonenumberE164 12225550163
sse-10-0-0-0(config)# exit
se-10-0-0-0(# show groups
Administrators
sales
se-10-0-0-0# show group detail groupname sales
Full Name: Sales Department
Description: CA office
Phone: 50163
Phone(E.164): 12225550163
```
Language: en\_ENU Owners: user1 Members: user1 user2 se-10-0-0-0(#

**Adding and Modifying a Group**

 $\mathsf I$ 

П